## **How to upgrade Veritas Backup Exec v20.4 to v20.6**

In this post, I will show you how to upgrade Veritas Backup Exec.

You can read more about it from here [https://www.veritas.com/support/en\\_US/article.100019916](https://www.veritas.com/support/en_US/article.100019916)

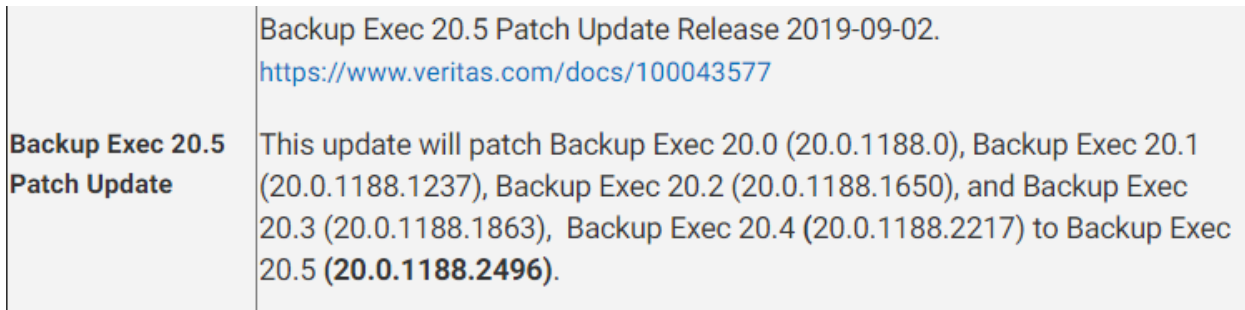

**<sup>4</sup>** Veritas Backup Exec™

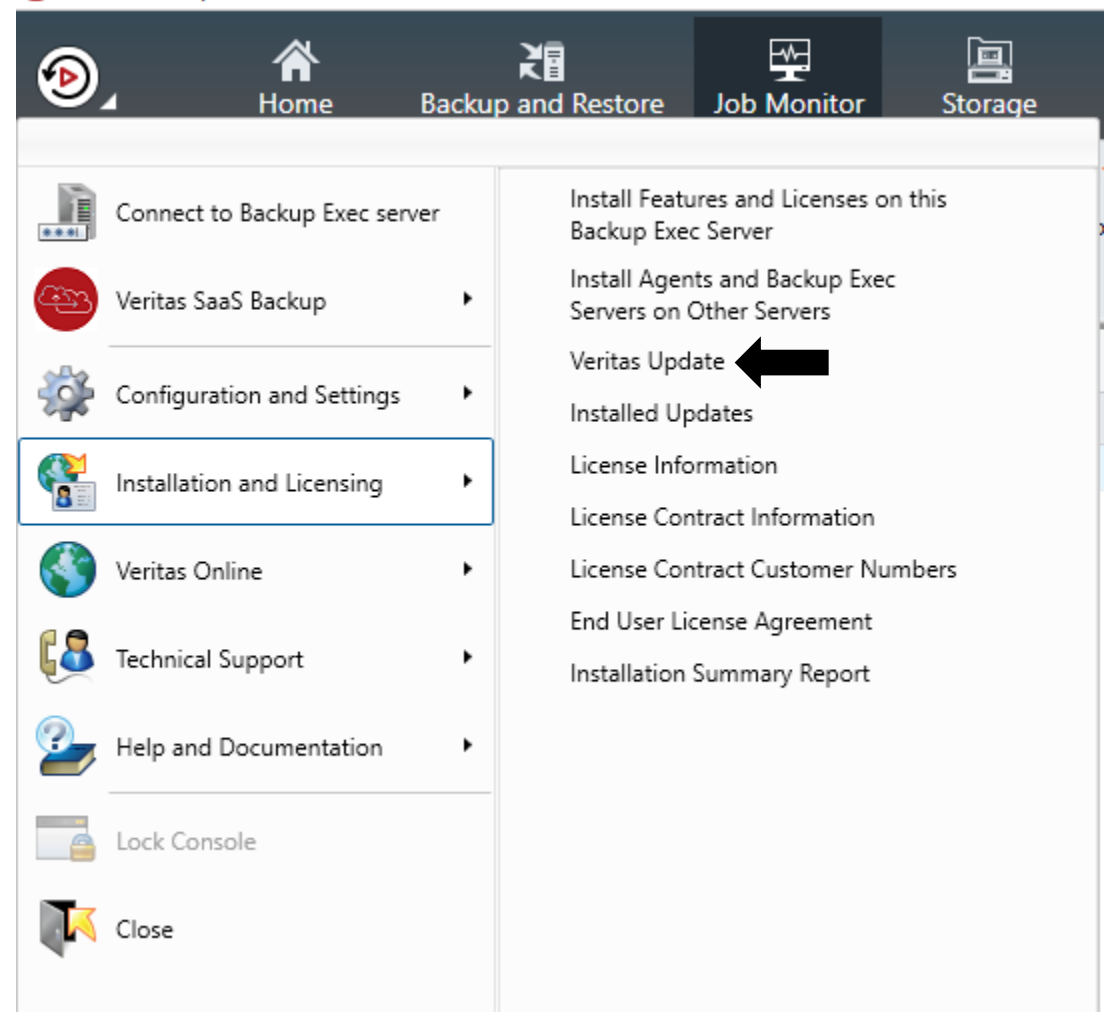

Veritas Update

The following updates are available.

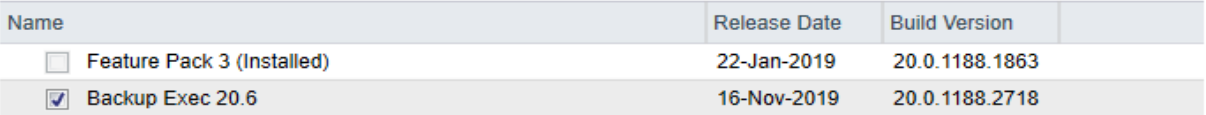

Release Notes for your selected item:

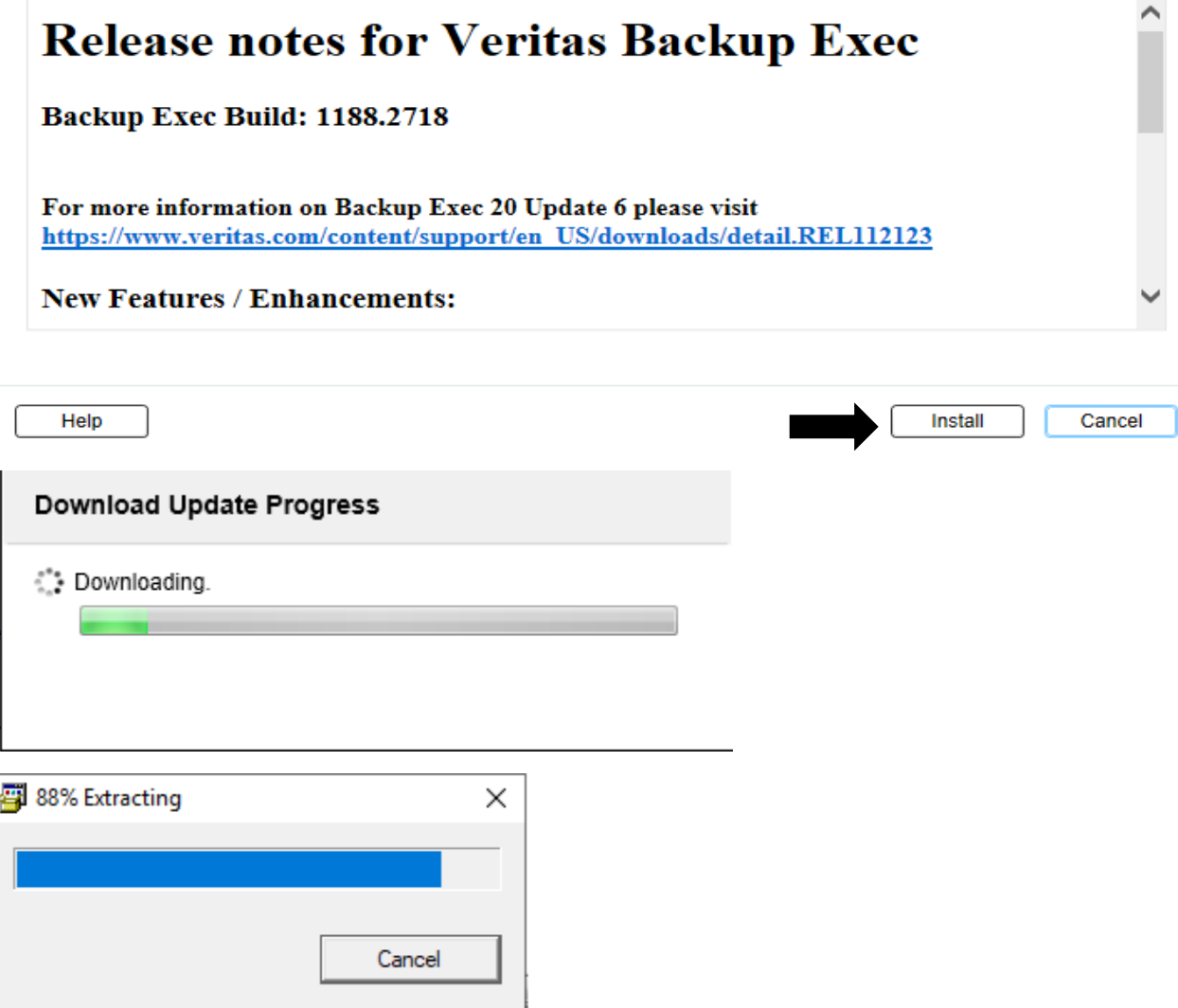

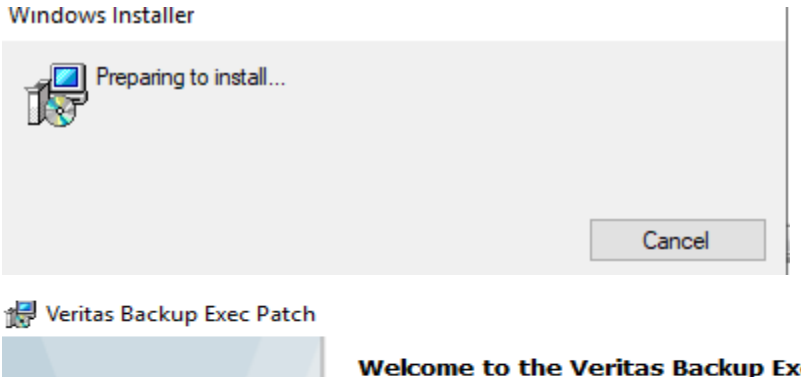

ec ц installation This patch will be installed at the same location where Backup<br>Exec is already installed. Before you begin, stop all the jobs that running and close the<br>Backup Exec user interface. During the installation, the Backup Exec services are stopped. Dating the installation completes, restart your computer.<br>To continue, click Update.<br>NOTE: You cannot uninstall this patch.

 $<$  Back

 $Update >$ 

Cancel

 $\times$ 

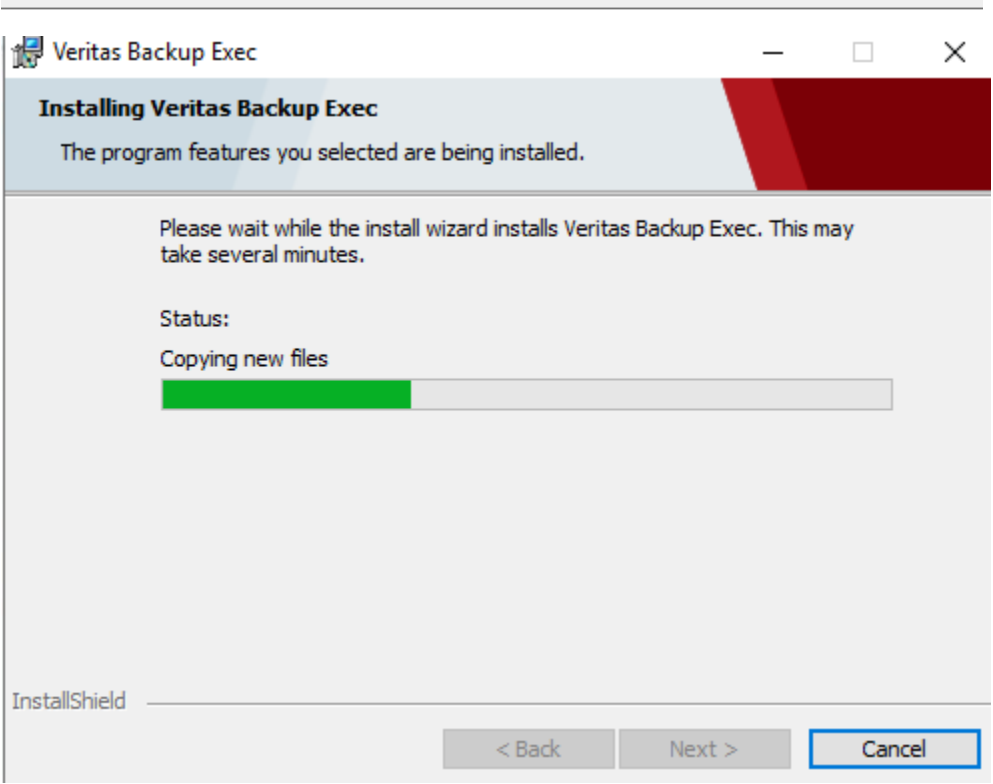

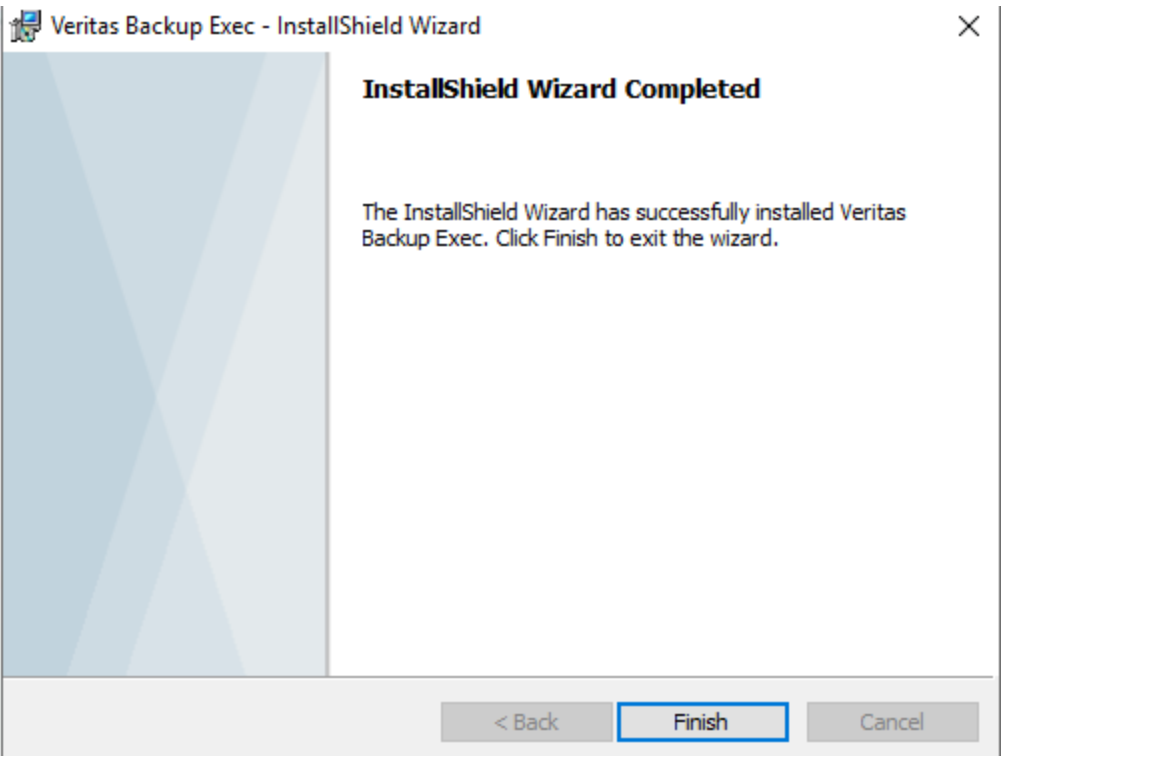

What's New in this version of Backup Exec

 $\quad$   $\Box$   $\quad$   $\times$ 

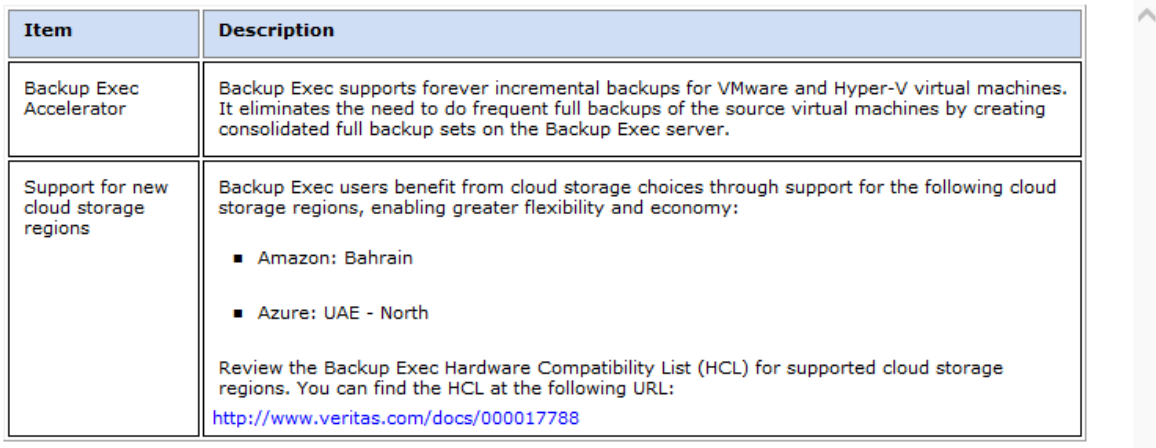

Don't show again. To access this dialog, click the Backup Exec button, select Help and Documentation, and then select What's New.

Close

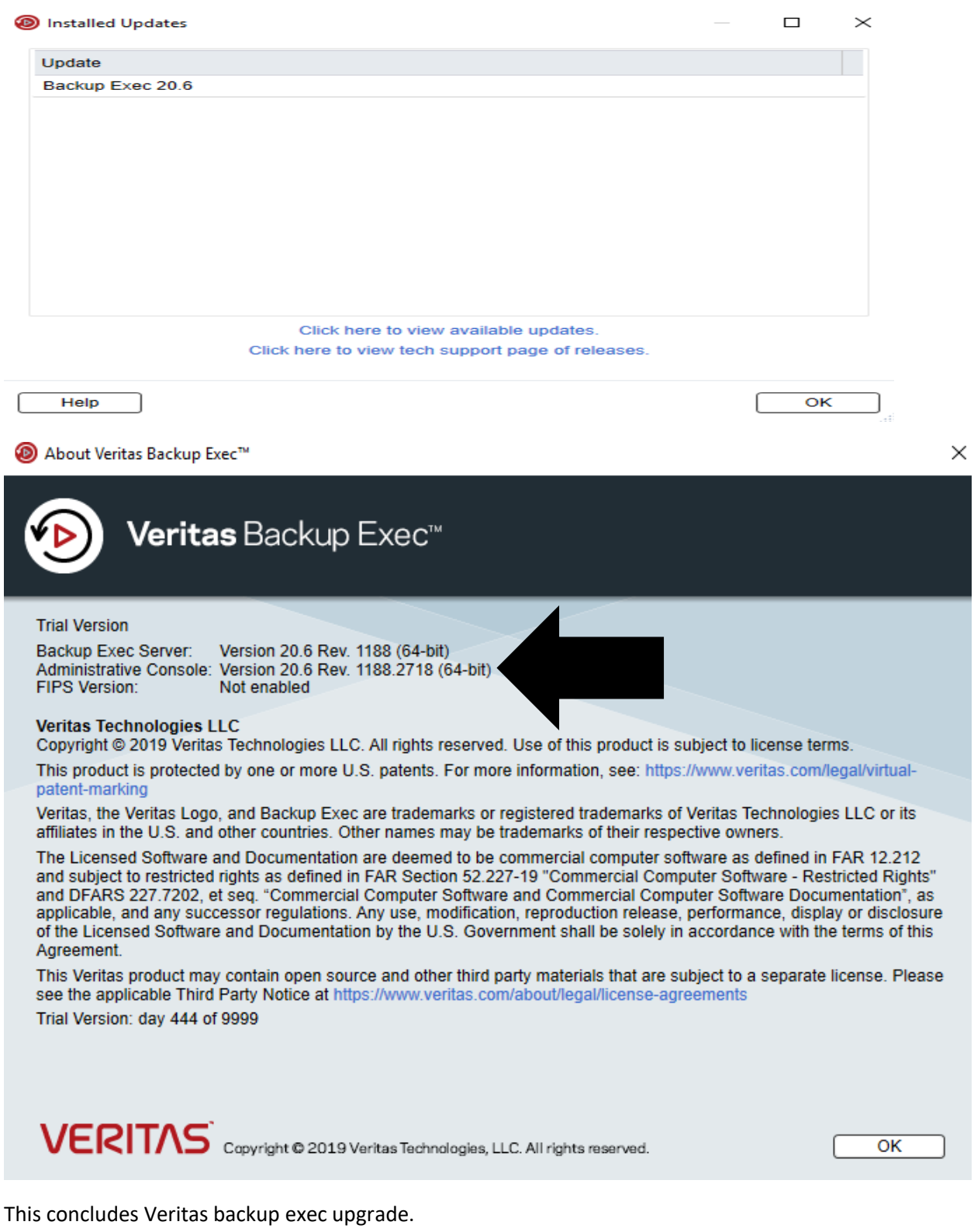

Thanks

**Ram Lan 10th April 2020**